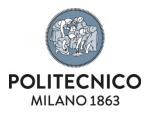

# Employment risks sheet

User's guide - VDU risk

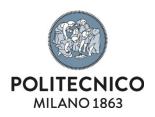

# Contents

| Employm | ent risks sheet                    | .1 |
|---------|------------------------------------|----|
| 1.      | Introduction and access            | .3 |
| 2.      | My sheets                          | .3 |
| 3.      | Filling in and approving the shets |    |
| 3.1.    | Personal Data                      | .3 |
| 3.2.    | Work activity                      | .4 |
| 3.3.    | Occupational risks                 | .5 |
| 3.4.    | Sending the sheet                  | .5 |
| 4.      | Check list for the VDU operator.   | .6 |

| Document type       | Code | Ver. | Issued on | Confidentiality |
|---------------------|------|------|-----------|-----------------|
| VDU guide           |      |      |           |                 |
| Relevant department |      |      |           |                 |

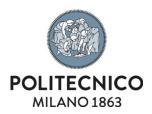

## 1. Introduction and access

| What is it for?           | The Prevention and Protection Service uses completed occupational risks<br>forms to assess your possible exposure to occupational risks and to trigger the<br>relative health surveillance if necessary.<br>If you have any doubts when filling it in, ask the local Safety Officer at your<br>facility. |
|---------------------------|----------------------------------------------------------------------------------------------------|
| Accessing the application | The Employment risks sheet application is available in the University Online Services                                                                                                    |

#### 2. My sheets

The first page of the application provides the list of your occupational risks forms and access to the form being filled out

| tive sheets         |                    |              |                   |            |               |            |         |               |         |          |
|---------------------|--------------------|--------------|-------------------|------------|---------------|------------|---------|---------------|---------|----------|
| Search:             | C                  | opy Excel    |                   |            |               |            |         |               |         |          |
| Actions 🔺           | Name 🗘 P           | erson Code ≎ | Career            | ٥          | Detail Career | Amendment  | date \$ | Status        | ¢ RADRI | . ≎ Asse |
| SHEET               | FERRET 102         | TECN         | CO AMMINISTRATIVO |            |               | 28/11/2022 | c0      | NSOLIDATED RS |         | NON DEF  |
|                     |                    |              |                   | <b>~</b> [ | ~             |            | (       | ~             |         | <b>~</b> |
| Showing 1 to 1 of 1 | entries            |              |                   |            |               |            |         |               |         |          |
|                     |                    |              |                   |            |               |            |         |               |         |          |
| oyment risks shee   | t v. 3.0.0 / 3.0.0 |              |                   |            |               |            | Area Se | rvizi ICT     |         |          |

#### 3. Filling in and approving the shets

The form is divided into three sections described below. The form can only be approved after saving each form.

### 3.1. Personal Data

This section summarises your personal and university career data as well as other information on safety training.

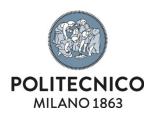

| Personal data          | To modify your personal data, click on the relevant button: this will take you directly to the application to manage personal data and contact details.                                                                                                |
|------------------------|----------------------------------------------------------------------------------------------------|
| Health<br>Surveillance | Among the questions in the ' <b>Personal Questions'</b> table, it is particularly important to answer the one concerning <b>previous health surveillance visits</b> .<br>Answer 'YES' if you have been summoned at least once for medical examination. |
| Save the section       | Press 'save' at the bottom of the page to confirm what is listed in the section                                                                                                    |

## 3.2. Work activity

| What does 'work<br>activity' mean? | 'Work activity' means all of your duties, which may change over time<br>regardless of your career position at the university. The data present and<br>being input in this section concern the risks associated with your work and<br>work rooms.                                                                                                    |
|------------------------------------|----------------------------------------------------------------------------------------------------|
| Room(s) and<br>Hazards             | The Room Table indicates the room(s) associated with you; the Hazards Table lists any risks entered by your supervisor and associated with your room(s).                                                                                                    |
| Current work<br>activity           | <ul> <li>This table allows you to describe your work activity and specify the place where you most often carry it out.</li> <li>You must pay particular attention to these two aspects: <ul> <li>the description of your current work activity: if your work is mainly carried out at a PC workstation, please specify "Systematic and habitual use of video terminals"</li> <li>the place where your work is mainly carried out</li> </ul> </li> </ul> |

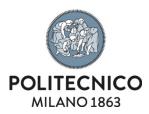

|       | Description of the current work activity                                                                                                    |                                                                          |
|-------|----------------------------------------------------------------------------------------------------|--------------------------------------------------------------------------|
|       | Work activity described above carried out by                                                                                                    | gg/mm/aaaa 🗖                                                             |
|       |                                                                                                    | Class                                                                    |
|       | Main workplace                                                                                                    | <ul> <li>office</li> <li>library</li> </ul>                              |
|       |                                                                                                    | □ labs                                                                   |
|       | End date of employment relationship                                                                                                    | gg/mm/aaaa 🗖                                                             |
|       |                                                                                                    |                                                                          |
| -     | Working hours                                                                                                    |                                                                          |
| -     | his table you can specify the systematic us<br>drop-down menu. You will also need to s                                                           | se of VDUs by <b>selecting 'YE</b>                                       |
| s the | his table you can specify the systematic us<br>drop-down menu. You will also need to s<br>vity<br>Systematic and habitual use of video terminals | se of VDUs by <b>selecting 'YE</b><br>specify the <b>frequency</b> of th |
| s the | his table you can specify the systematic us<br><b>drop-down menu</b> . You will also need to s<br><i>v</i> ity                                   | se of VDUs by <b>selecting 'YE</b>                                       |

### 3.3. Occupational risks

|                  | If you are exposed to risks other than those listed in the occupational risks form, you can specify them in this section. |
|------------------|----------------------------------------------------------------------------------------------------|
| Save the section | Press 'save' at the bottom of the page to confirm what is listed in the section                                           |

## 3.4. Sending the sheet

Once all three forms have been saved, the 'Approve the sheet' button at the top right-hand corner will become active.

By pressing it, the sheet is sent to your supervisor for evaluation.

# Approve the Sheet

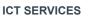

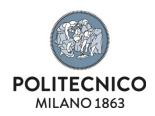

## 4. Check list for the VDU operator.

Any worker spending more than 20 hours a week in front of a PC or other visual devices is defined as a 'VDU operator'.

If your work activity is completely covered by this definition and does not involve being in the laboratory or places other than the office, these points can summarise how you should fill out the form:

## **Personal Data Section**

- 1. Check the accuracy of your data and correct as necessary
- 2. Indicate whether you have already had a health surveillance visit
- 3. Save the section

## **Work Activity Section**

- 1. Check if the associated room is correct and report any inaccuracies if necessary
- 2. **Describe your work** with the wording 'VDU', specify the start date, the weekly frequency and '**Office'** as the main location
- 3. Enter 'YES' in the section 'Systematic Use of VDUs' and '> 20 hours' as the frequency
- 4. Save the section

## **Occupational Risks Section**

Normally nothing needs to be reported here

1. Save the section

## **Sheet Approval**

Use the 'Approve the sheet' button in the top right-hand corner to send the completed form to your supervisor. If the button is not active, it means that one or more sections still have to be saved.